## **Installer - Bug #19986**

# **puppetserver fails to restart after installation**

06/13/2017 02:27 AM - Evgeni Golov

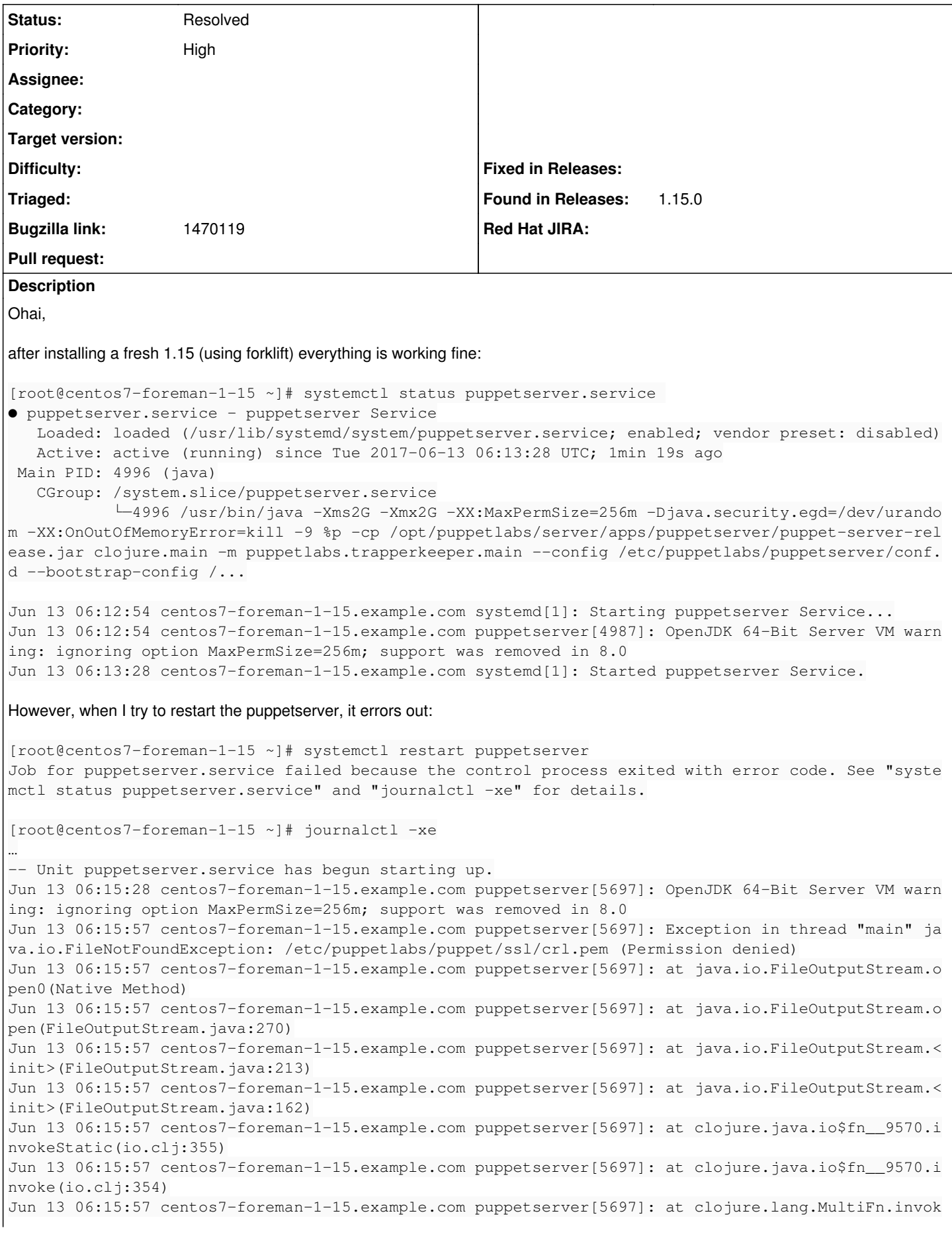

e(MultiFn.java:238) Jun 13 06:15:57 centos7-foreman-1-15.example.com puppetserver[5697]: at clojure.java.io\$copy.invok eStatic(io.clj:406) Jun 13 06:15:57 centos7-foreman-1-15.example.com puppetserver[5697]: at clojure.java.io\$copy.doInv oke(io.clj:391) Jun 13 06:15:57 centos7-foreman-1-15.example.com puppetserver[5697]: at clojure.lang.RestFn.invoke (RestFn.java:425) Jun 13 06:15:57 centos7-foreman-1-15.example.com puppetserver[5697]: at me.raynes.fs\$copy.invokeSt atic(fs.clj:293) Jun 13 06:15:57 centos7-foreman-1-15.example.com puppetserver[5697]: at me.raynes.fs\$copy.invoke(f  $s. c11:289$ Jun 13 06:15:57 centos7-foreman-1-15.example.com puppetserver[5697]: at puppetlabs.puppetserver.ce rtificate\_authority\$eval16660\$retrieve\_ca\_crl\_BANG\_\_\_16665\$fn\_\_16666.invoke(certificate\_authority. clj:752) Jun 13 06:15:57 centos7-foreman-1-15.example.com puppetserver[5697]: at puppetlabs.puppetserver.ce rtificate\_authority\$eval16660\$retrieve\_ca\_crl\_BANG\_\_\_16665.invoke(certificate\_authority.clj:744) Jun 13 06:15:57 centos7-foreman-1-15.example.com puppetserver[5697]: at puppetlabs.services.ca.cer tificate\_authority\_service\$reify\_\_24897\$service\_fnk\_\_5222\_\_auto\_\_\_positional\$reify\_\_24908.retrieve \_ca\_crl\_BANG\_(certificate\_authority\_service.clj:52) Jun 13 06:15:57 centos7-foreman-1-15.example.com puppetserver[5697]: at puppetlabs.services.protoc ols.ca\$eval24835\$fn\_\_24836\$G\_\_24825\_\_24839.invoke(ca.clj:3) Jun 13 06:15:57 centos7-foreman-1-15.example.com puppetserver[5697]: at puppetlabs.services.protoc ols.ca\$eval24835\$fn\_\_24836\$G\_\_24824\_\_24843.invoke(ca.clj:3) Jun 13 06:15:57 centos7-foreman-1-15.example.com puppetserver[5697]: at clojure.core\$partial\$fn\_4 759.invoke(core.clj:2515) Jun 13 06:15:57 centos7-foreman-1-15.example.com puppetserver[5697]: at puppetlabs.services.master .master\_service\$reify\_\_33186\$service\_fnk\_\_5222\_\_auto\_\_\_positional\$reify\_\_33207.init(master\_service  $. c1j:52)$ Jun 13 06:15:57 centos7-foreman-1-15.example.com puppetserver[5697]: at puppetlabs.trapperkeeper.s ervices\$eval5024\$fn\_5025\$G\_5012\_5028.invoke(services.clj:8) Jun 13 06:15:57 centos7-foreman-1-15.example.com puppetserver[5697]: at puppetlabs.trapperkeeper.s ervices\$eval5024\$fn\_\_5025\$G\_\_5011\_\_5032.invoke(services.clj:8) Jun 13 06:15:57 centos7-foreman-1-15.example.com puppetserver[5697]: at puppetlabs.trapperkeeper.i nternal\$eval13792\$run\_lifecycle\_fn\_BANG\_\_\_13799\$fn\_\_13800.invoke(internal.clj:204) Jun 13 06:15:57 centos7-foreman-1-15.example.com puppetserver[5697]: at puppetlabs.trapperkeeper.i nternal\$eval13792\$run\_lifecycle\_fn\_BANG\_\_\_13799.invoke(internal.clj:187) Jun 13 06:15:57 centos7-foreman-1-15.example.com puppetserver[5697]: at puppetlabs.trapperkeeper.i nternal\$eval13821\$run\_lifecycle\_fns\_\_13826\$fn\_\_13827.invoke(internal.clj:238) Jun 13 06:15:57 centos7-foreman-1-15.example.com puppetserver[5697]: at puppetlabs.trapperkeeper.i nternal\$eval13821\$run\_lifecycle\_fns\_\_13826.invoke(internal.clj:215) Jun 13 06:15:57 centos7-foreman-1-15.example.com puppetserver[5697]: at puppetlabs.trapperkeeper.i nternal\$eval14291\$build\_app\_STAR\_\_\_14300\$fn\$reify\_\_14310.init(internal.clj:588) Jun 13 06:15:57 centos7-foreman-1-15.example.com puppetserver[5697]: at puppetlabs.trapperkeeper.i nternal\$eval14337\$boot\_services\_for\_app\_STAR\_\_STAR\_\_\_14344\$fn\_\_14345\$fn\_\_14347.invoke(internal.clj :616) Jun 13 06:15:57 centos7-foreman-1-15.example.com puppetserver[5697]: at puppetlabs.trapperkeeper.i nternal\$eval14337\$boot\_services\_for\_app\_STAR\_\_STAR\_\_\_14344\$fn\_\_14345.invoke(internal.clj:615) Jun 13 06:15:57 centos7-foreman-1-15.example.com puppetserver[5697]: at puppetlabs.trapperkeeper.i nternal\$eval14337\$boot\_services\_for\_app\_STAR\_\_STAR\_\_\_14344.invoke(internal.clj:609) Jun 13 06:15:57 centos7-foreman-1-15.example.com puppetserver[5697]: at clojure.core\$partial\$fn\_\_4 761.invoke(core.clj:2521) Jun 13 06:15:57 centos7-foreman-1-15.example.com puppetserver[5697]: at puppetlabs.trapperkeeper.i nternal\$eval13860\$initialize\_lifecycle\_worker\_\_13871\$fn\_\_13872\$fn\_\_13958\$state\_machine\_\_11832\_ o\_\_\_\_13959\$fn\_\_13961.invoke(internal.clj:255) Jun 13 06:15:57 centos7-foreman-1-15.example.com puppetserver[5697]: at puppetlabs.trapperkeeper.i nternal\$eval13860\$initialize\_lifecycle\_worker\_\_13871\$fn\_\_13872\$fn\_\_13958\$state\_machine\_\_11832\_\_aut o\_\_\_\_13959.invoke(internal.clj:255) Jun 13 06:15:57 centos7-foreman-1-15.example.com puppetserver[5697]: at clojure.core.async.impl.io c\_macros\$run\_state\_machine.invokeStatic(ioc\_macros.clj:1012) Jun 13 06:15:57 centos7-foreman-1-15.example.com puppetserver[5697]: at clojure.core.async.impl.io c\_macros\$run\_state\_machine.invoke(ioc\_macros.clj:1011) Jun 13 06:15:57 centos7-foreman-1-15.example.com puppetserver[5697]: at clojure.core.async.impl.io c\_macros\$run\_state\_machine\_wrapped.invokeStatic(ioc\_macros.clj:1016) Jun 13 06:15:57 centos7-foreman-1-15.example.com puppetserver[5697]: at clojure.core.async.impl.io c\_macros\$run\_state\_machine\_wrapped.invoke(ioc\_macros.clj:1014) Jun 13 06:15:57 centos7-foreman-1-15.example.com puppetserver[5697]: at clojure.core.async\$ioc\_alt s\_BANG\_\$fn\_\_12000.invoke(async.clj:383)

```
Jun 13 06:15:57 centos7-foreman-1-15.example.com puppetserver[5697]: at clojure.core.async$do_alts
$fn__11946$fn__11949.invoke(async.clj:252)
Jun 13 06:15:57 centos7-foreman-1-15.example.com puppetserver[5697]: at clojure.core.async.impl.ch
annels.ManyToManyChannel$fn__6756$fn__6757.invoke(channels.clj:95)
Jun 13 06:15:57 centos7-foreman-1-15.example.com puppetserver[5697]: at clojure.lang.AFn.run(AFn.j
ava:22)
Jun 13 06:15:57 centos7-foreman-1-15.example.com puppetserver[5697]: at java.util.concurrent.Threa
dPoolExecutor.runWorker(ThreadPoolExecutor.java:1142)
Jun 13 06:15:57 centos7-foreman-1-15.example.com puppetserver[5697]: at java.util.concurrent.Threa
dPoolExecutor$Worker.run(ThreadPoolExecutor.java:617)
Jun 13 06:15:57 centos7-foreman-1-15.example.com puppetserver[5697]: at java.lang.Thread.run(Threa
d.java:748)
Jun 13 06:15:57 centos7-foreman-1-15.example.com puppetserver[5697]: Background process 5704 exite
d before start had completed
Jun 13 06:15:57 centos7-foreman-1-15.example.com systemd[1]: puppetserver.service: control process
 exited, code=exited status=1
Jun 13 06:15:57 centos7-foreman-1-15.example.com systemd[1]: Failed to start puppetserver Service.
-- Subject: Unit puppetserver.service has failed
…
The exception is slightly misleading, as the file is readable by Puppet just fine:
[root@centos7-foreman-1-15 ~]# ls -alh /etc/puppetlabs/puppet/ssl/
total 4.0K
drwxrwx--x. 8 root   puppet 126 Jun 13 06:12 .
drwxr-xr-x. 3 root   root   127 Jun 13 06:12 ..
drwxr-xr-x. 5 puppet puppet 158 Jun 13 06:12 ca
drwxr-xr-x. 2 root   puppet   6 Jun 13 06:12 certificate_requests
drwxr-xr-x. 2 root   puppet  64 Jun 13 06:12 certs
-rw-r--r--. 1 root   puppet 987 Jun 13 06:13 crl.pem
drwxr-x---. 2 root   puppet   6 Jun 13 06:05 private
drwxr-x---. 2 root   puppet  50 Jun 13 06:12 private_keys
drwxr-xr-x. 2 root   puppet  50 Jun 13 06:12 public_keys
But what it actually wants, is being able to write that file, and thus changing the owner to "puppet" fixes the issue:
[root@centos7-foreman-1-15 ~]# chown puppet /etc/puppetlabs/puppet/ssl/crl.pem 
[root@centos7-foreman-1-15 ~]# systemctl restart puppetserver
[root@centos7-foreman-1-15 ~]# systemctl status puppetserver.service
● puppetserver.service - puppetserver Service
     Loaded: loaded (/usr/lib/systemd/system/puppetserver.service; enabled; vendor preset: disabled)
     Active: active (running) since Tue 2017-06-13 06:22:01 UTC; 50s ago
   Process: 5679 ExecStop=/opt/puppetlabs/server/apps/puppetserver/bin/puppetserver stop (code=exit
ed, status=0/SUCCESS)
   Process: 7760 ExecStart=/opt/puppetlabs/server/apps/puppetserver/bin/puppetserver start (code=ex
ited, status=0/SUCCESS)
 Main PID: 7767 (java)
     CGroup: /system.slice/puppetserver.service
                      └─7767 /usr/bin/java -Xms2G -Xmx2G -XX:MaxPermSize=256m -Djava.security.egd=/dev/urando
m -XX:OnOutOfMemoryError=kill -9 %p -cp /opt/puppetlabs/server/apps/puppetserver/puppet-server-rel
ease.jar clojure.main -m puppetlabs.trapperkeeper.main --config /etc/puppetlabs/puppetserver/conf.
d --bootstrap-config /...
Jun 13 06:21:35 centos7-foreman-1-15.example.com systemd[1]: Starting puppetserver Service...
Jun 13 06:21:35 centos7-foreman-1-15.example.com puppetserver[7760]: OpenJDK 64-Bit Server VM warn
ing: ignoring option MaxPermSize=256m; support was removed in 8.0
Jun 13 06:22:01 centos7-foreman-1-15.example.com systemd[1]: Started puppetserver Service.
Note, setting the perms to 664 does not help, as Puppet itself tries to enforce the 644 perms.
```
## **History**

## **#1 - 06/14/2017 05:42 AM - Evgeni Golov**

The correct permissions seem to be

```
$ sudo ls -lah /etc/puppetlabs/puppet/ssl/
total 4.0K
drwxrwx--x. 8 puppet puppet 126 Jun 14 08:45 .
drwxr-xr-x. 3 root   root   127 Jun 14 08:45 ..
drwxr-xr-x. 5 puppet puppet 158 Jun 14 08:45 ca
drwxr-xr-x. 2 puppet puppet   6 Jun 14 08:45 certificate_requests
drwxr-xr-x. 2 puppet puppet  72 Jun 14 08:45 certs
-rw-r--r--. 1 puppet puppet 999 Jun 14 08:46 crl.pem
drwxr-x---. 2 puppet puppet   6 Jun 14 08:36 private
drwxr-x---. 2 puppet puppet  58 Jun 14 08:45 private_keys
drwxr-xr-x. 2 puppet puppet  58 Jun 14 08:45 public_keys
```
Wonder what changes them, though.

## **#2 - 06/14/2017 05:54 AM - Evgeni Golov**

# grep "etc/puppetlabs/puppet/.\*root" /var/log/foreman-installer/katello.log

[DEBUG 2017-06-14 09:46:50 main] Using settings: adding file resource 'certdir': 'File[/etc/puppetlabs/puppet /ssl/certs]{:path=>"/etc/puppetlabs/puppet/ssl/certs", :mode=>"755", :owner=>"root", :ensure=>:directory, :log level=>:debug, :links=>:follow, :backup=>false}'

[DEBUG 2017-06-14 09:46:50 main] Using settings: adding file resource 'ssldir': 'File[/etc/puppetlabs/puppet/ ssl]{:path=>"/etc/puppetlabs/puppet/ssl", :mode=>"771", :owner=>"root", :ensure=>:directory, :loglevel=>:debug , :links=>:follow, :backup=>false}'

[DEBUG 2017-06-14 09:46:50 main] Using settings: adding file resource 'publickeydir': 'File[/etc/puppetlabs/p uppet/ssl/public\_keys]{:path=>"/etc/puppetlabs/puppet/ssl/public\_keys", :mode=>"755", :owner=>"root", :ensure= >:directory, :loglevel=>:debug, :links=>:follow, :backup=>false}'

[DEBUG 2017-06-14 09:46:50 main] Using settings: adding file resource 'requestdir': 'File[/etc/puppetlabs/pup pet/ssl/certificate\_requests]{:path=>"/etc/puppetlabs/puppet/ssl/certificate\_requests", :mode=>"755", :owner=> "root", :ensure=>:directory, :loglevel=>:debug, :links=>:follow, :backup=>false}'

[DEBUG 2017-06-14 09:46:50 main] Using settings: adding file resource 'privatekeydir': 'File[/etc/puppetlabs/ puppet/ssl/private\_keys]{:path=>"/etc/puppetlabs/puppet/ssl/private\_keys", :mode=>"750", :owner=>"root", :ensu re=>:directory, :loglevel=>:debug, :links=>:follow, :backup=>false}'

[DEBUG 2017-06-14 09:46:50 main] Using settings: adding file resource 'privatedir': 'File[/etc/puppetlabs/pup pet/ssl/private]{:path=>"/etc/puppetlabs/puppet/ssl/private", :mode=>"750", :owner=>"root", :ensure=>:director y, :loglevel=>:debug, :links=>:follow, :backup=>false}'

[DEBUG 2017-06-14 09:46:50 main] Using settings: adding file resource 'hostcert': 'File[/etc/puppetlabs/puppe t/ssl/certs/centos7-bats-ci.example.com.pem]{:path=>"/etc/puppetlabs/puppet/ssl/certs/centos7-bats-ci.example. com.pem", :mode=>"644", :owner=>"root", :ensure=>:file, :loglevel=>:debug, :links=>:follow, :backup=>false}'

[DEBUG 2017-06-14 09:46:50 main] Using settings: adding file resource 'hostprivkey': 'File[/etc/puppetlabs/pu ppet/ssl/private\_keys/centos7-bats-ci.example.com.pem]{:path=>"/etc/puppetlabs/puppet/ssl/private\_keys/centos7 -bats-ci.example.com.pem", :mode=>"640", :owner=>"root", :ensure=>:file, :loglevel=>:debug, :links=>:follow, : backup=>false}'

[DEBUG 2017-06-14 09:46:50 main] Using settings: adding file resource 'hostpubkey': 'File[/etc/puppetlabs/pup pet/ssl/public\_keys/centos7-bats-ci.example.com.pem]{:path=>"/etc/puppetlabs/puppet/ssl/public\_keys/centos7-ba ts-ci.example.com.pem", :mode=>"644", :owner=>"root", :ensure=>:file, :loglevel=>:debug, :links=>:follow, :bac kup=>false}'

[DEBUG 2017-06-14 09:46:50 main] Using settings: adding file resource 'localcacert': 'File[/etc/puppetlabs/pu ppet/ssl/certs/ca.pem]{:path=>"/etc/puppetlabs/puppet/ssl/certs/ca.pem", :mode=>"644", :owner=>"root", :ensure =>:file, :loglevel=>:debug, :links=>:follow, :backup=>false}'

[DEBUG 2017-06-14 09:46:50 main] Using settings: adding file resource 'hostcrl': 'File[/etc/puppetlabs/puppet /ssl/crl.pem]{:path=>"/etc/puppetlabs/puppet/ssl/crl.pem", :mode=>"644", :owner=>"root", :ensure=>:file, :logl evel=>:debug, :links=>:follow, :backup=>false}'

[DEBUG 2017-06-14 09:46:50 main] /File[/etc/puppetlabs/puppet/ssl]/owner: owner changed 'puppet' to 'root' [DEBUG 2017-06-14 09:46:50 main] /File[/etc/puppetlabs/puppet/ssl/certs]/owner: owner changed 'puppet' to 'ro ot'

[DEBUG 2017-06-14 09:46:50 main] /File[/etc/puppetlabs/puppet/ssl/public\_keys]/owner: owner changed 'puppet' to 'root'

[DEBUG 2017-06-14 09:46:50 main] /File[/etc/puppetlabs/puppet/ssl/certificate\_requests]/owner: owner changed 'puppet' to 'root'

[DEBUG 2017-06-14 09:46:50 main] /File[/etc/puppetlabs/puppet/ssl/private\_keys]/owner: owner changed 'puppet' to 'root'

[DEBUG 2017-06-14 09:46:50 main] /File[/etc/puppetlabs/puppet/ssl/private]/owner: owner changed 'puppet' to ' root'

[DEBUG 2017-06-14 09:46:50 main] /File[/etc/puppetlabs/puppet/ssl/certs/centos7-bats-ci.example.com.pem]/owne r: owner changed 'puppet' to 'root'

[DEBUG 2017-06-14 09:46:50 main] /File[/etc/puppetlabs/puppet/ssl/private\_keys/centos7-bats-ci.example.com.pe m]/owner: owner changed 'puppet' to 'root'

[DEBUG 2017-06-14 09:46:50 main] /File[/etc/puppetlabs/puppet/ssl/public\_keys/centos7-bats-ci.example.com.pem ]/owner: owner changed 'puppet' to 'root'

[DEBUG 2017-06-14 09:46:50 main] /File[/etc/puppetlabs/puppet/ssl/certs/ca.pem]/owner: owner changed 'puppet' to 'root'

[DEBUG 2017-06-14 09:46:50 main] /File[/etc/puppetlabs/puppet/ssl/crl.pem]/owner: owner changed 'puppet' to ' root'

## **#3 - 08/09/2017 02:40 AM - Evgeni Golov**

*- Bugzilla link set to 1470119*

## **#4 - 08/10/2017 12:01 PM - Eric Helms**

I noticed that if you re-run it, it puts the permissions back to puppet/puppet and everything works fine. It appears to do this on initial runs only.

#### **#5 - 08/11/2017 01:34 PM - Eric Helms**

A little more context to [#2](https://projects.theforeman.org/issues/2), that output happens after this output indicating its after the catalog run from the puppet apply:

```
[DEBUG 2017-08-11 12:23:18 main]  Evicting cache entry for environment 'production'
[DEBUG 2017-08-11 12:23:18 main]  Caching environment 'production' (ttl = 0 sec)
[DEBUG 2017-08-11 12:23:19 main]  Finishing transaction 39447760
[DEBUG 2017-08-11 12:23:19 main]  Storing state
[DEBUG 2017-08-11 12:23:19 main]  Stored state in 0.18 seconds
[ WARN 2017-08-11 12:23:19 main]  Applied catalog in 254.14 seconds
[DEBUG 2017-08-11 12:23:19 main]  Applying settings catalog for sections main, reporting, metrics
```
## **#6 - 08/11/2017 07:59 PM - Ewoud Kohl van Wijngaarden**

It's also good to know that I can reproduce this on a plain Foreman + Puppet server.

## On the first run:

[DEBUG 2017-08-11 23:28:38 main] Using settings: adding file resource 'hostcrl': 'File[/etc/puppetlabs/puppet /ssl/crl.pem]{:path=>"/etc/puppetlabs/puppet/ssl/crl.pem", :mode=>"644", :owner=>"root", :ensure=>:file, :logl evel=>:debug, :links=>:follow, :backup=>false}'

#### On the second run:

[DEBUG 2017-08-11 23:56:31 main] Using settings: adding file resource 'hostcrl': 'File[/etc/puppetlabs/puppet /ssl/crl.pem]{:path=>"/etc/puppetlabs/puppet/ssl/crl.pem", :mode=>"644", :owner=>"puppet", :group=>"puppet", : ensure=>:file, :loglevel=>:debug, :links=>:follow, :backup=>false}'

That leads me to think that puppet automatically manages files that are used for configuration. While initializing the first run the puppet user does not exist, that only happens after the puppetserver package is installed. I think explicitly managing this file resource is the way to go.

## **#7 - 10/04/2017 12:09 PM - Ewoud Kohl van Wijngaarden**

*- Project changed from Foreman to Installer*

#### **#8 - 10/05/2017 06:58 AM - Ewoud Kohl van Wijngaarden**

*- Status changed from New to Resolved*

It appears it was fixed in puppetserver 2.8.0 with the automatic CRL refresher. See [https://docs.puppet.com/puppetserver/2.8/release\\_notes.html#new-feature-automatic-crl-refresh-on-certificate-revocation](https://docs.puppet.com/puppetserver/2.8/release_notes.html#new-feature-automatic-crl-refresh-on-certificate-revocation)